## PROCEDIMENTO DI INSERIMENTO DOCUMENTI IN BACHECA ARGO DIDUP

PRIMA DI COMPILARE LA SEZIONE "BACHECA" E' NECESSARIO ACCEDERE AL REGISTRO ELETTRONICO NELLA SEZIONE "COMPITI ASSEGNATI" PER FORNIRE AI GENITORI LE INDICAZIONI CHE GLI ALUNNI **DOVRANNO SEGUIRE.** 

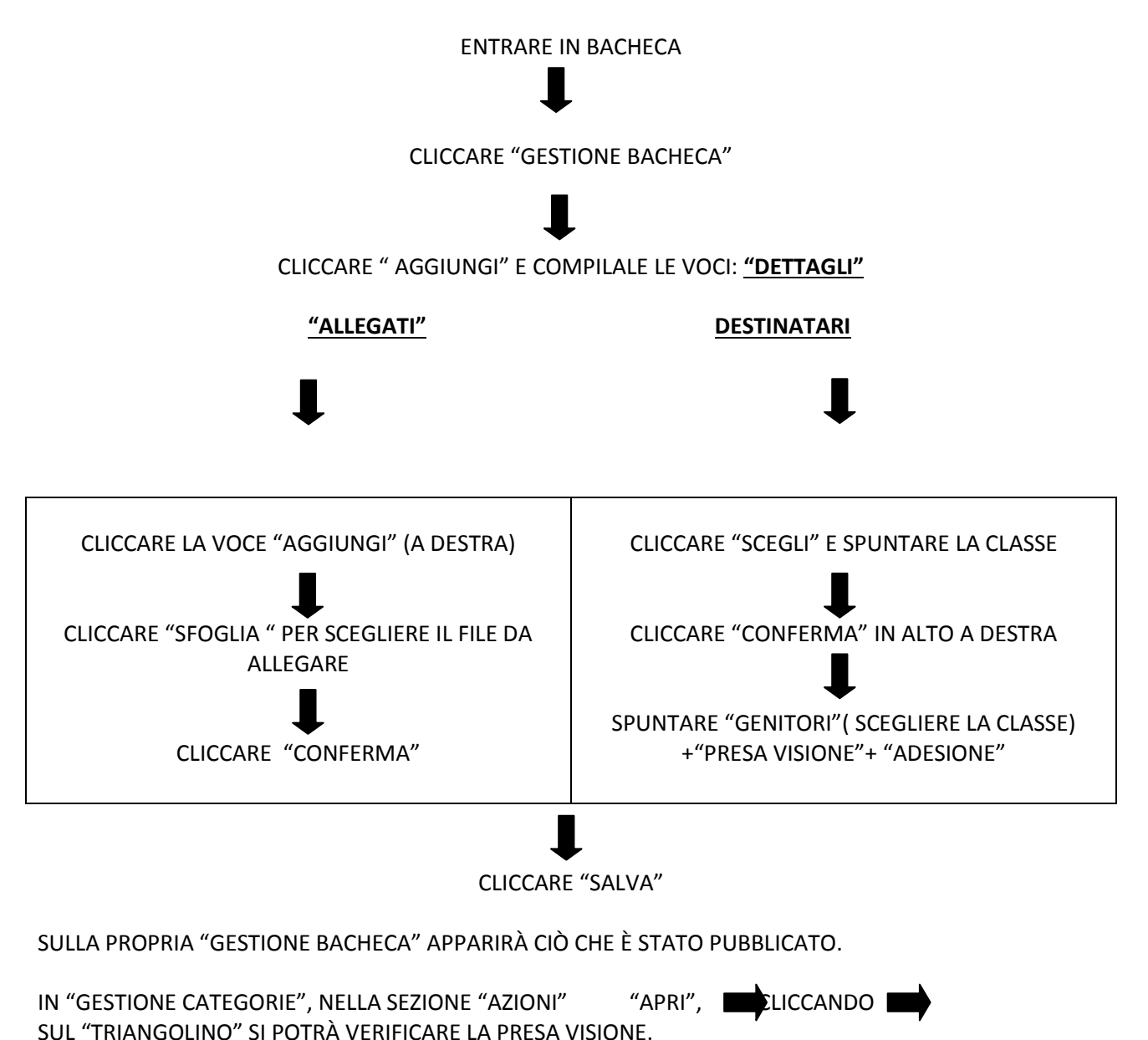

N.B. LINK per Argo didup: https://didup.it/2020/03/04/condivisione-materiale-didattico/